**Как запланировать он-лайн лекцию** 1. Создание нового курса для он-лайн лекции.

Если вы ведете эту дисциплину у студентов-дистанционщиков и у вас уже есть курс по ней в системе VitaLMS, переходите сразу к третьему слайду.

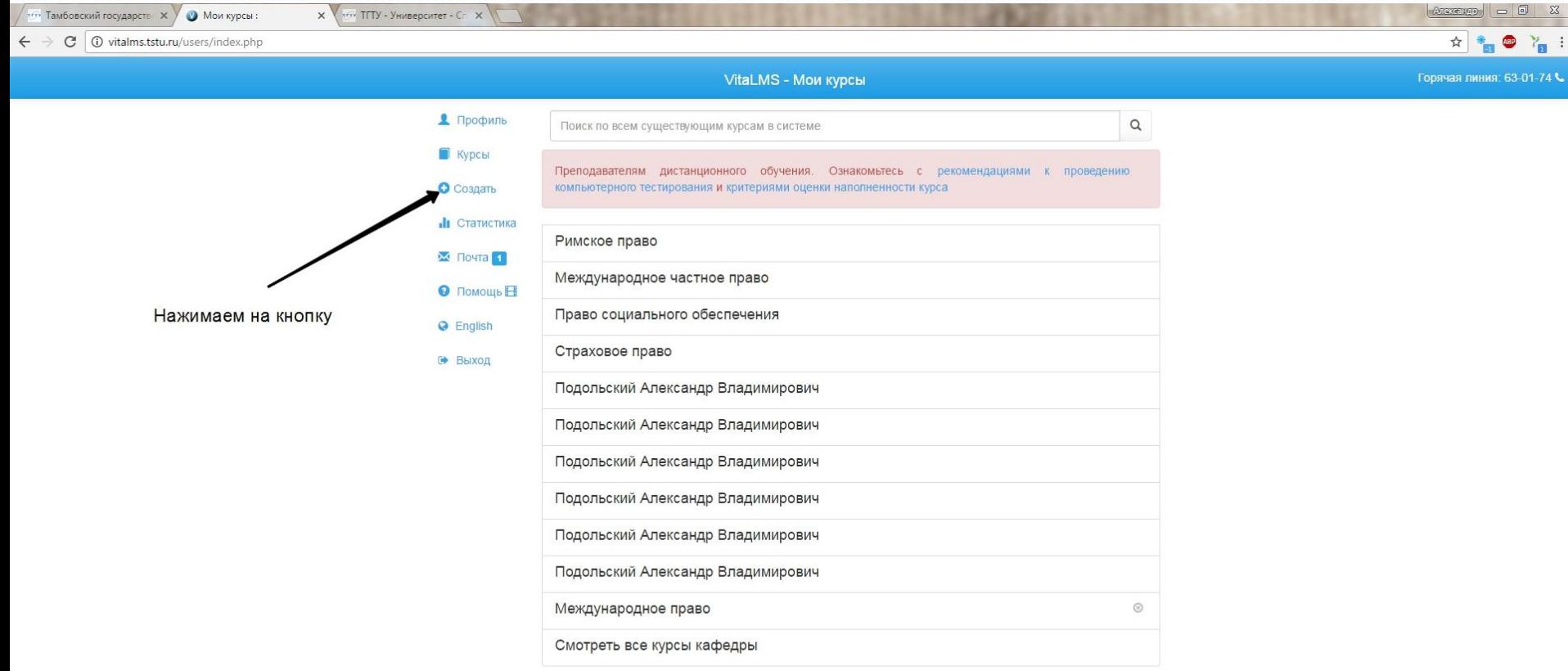

2. Создание нового курса для он-лайн лекции.

Если вы ведете эту дисциплину у студентов-дистанционщиков и у вас уже есть курс по ней в системе VitaLMS, переходите сразу к третьему слайду.

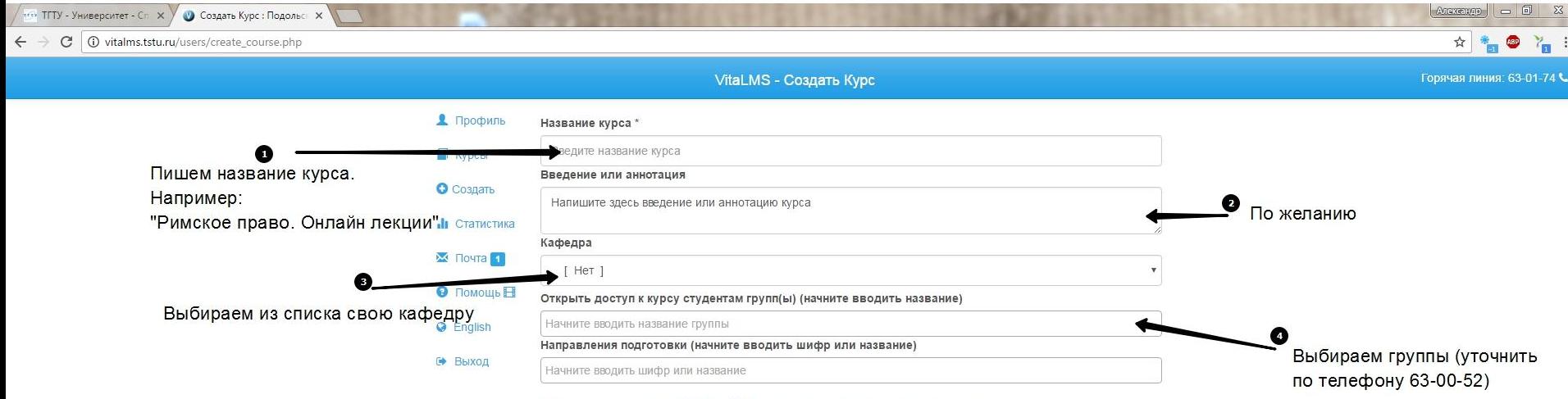

Показать дополнительные параметры >>> >>>

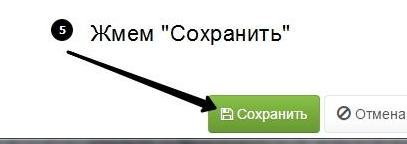

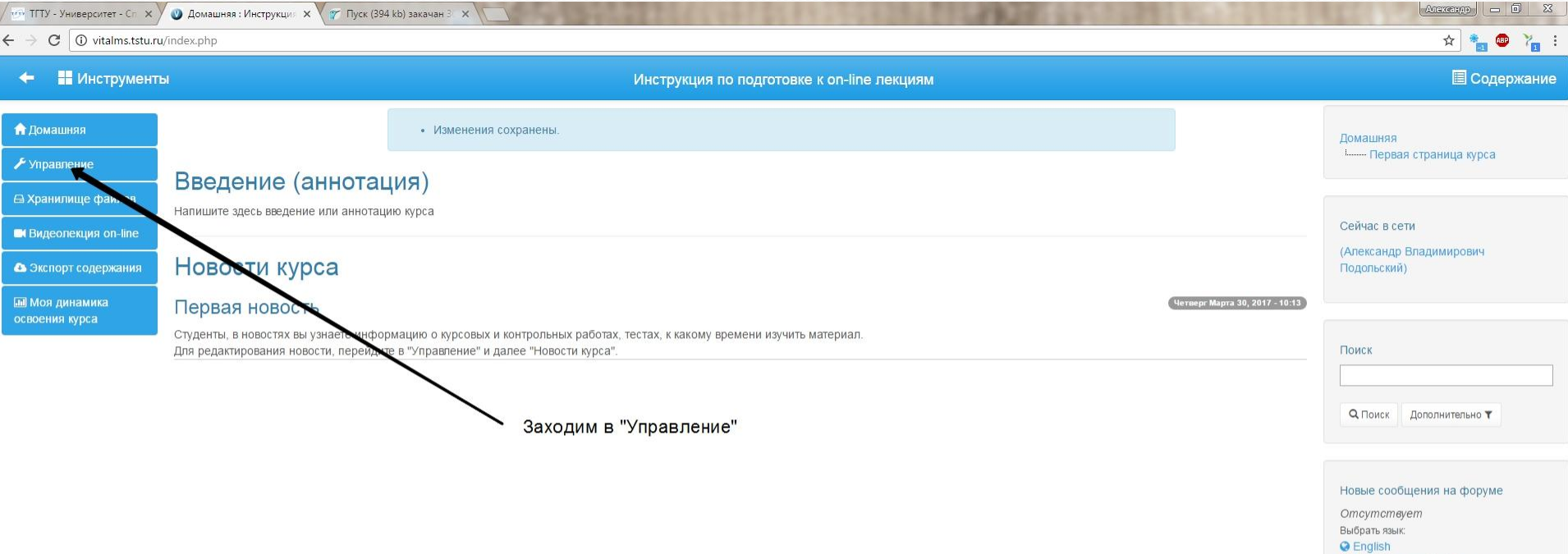

 $\Box$  3.jpg  $\widehat{\phantom{a}}$  С Персональный кабинет • Техническая поддержка

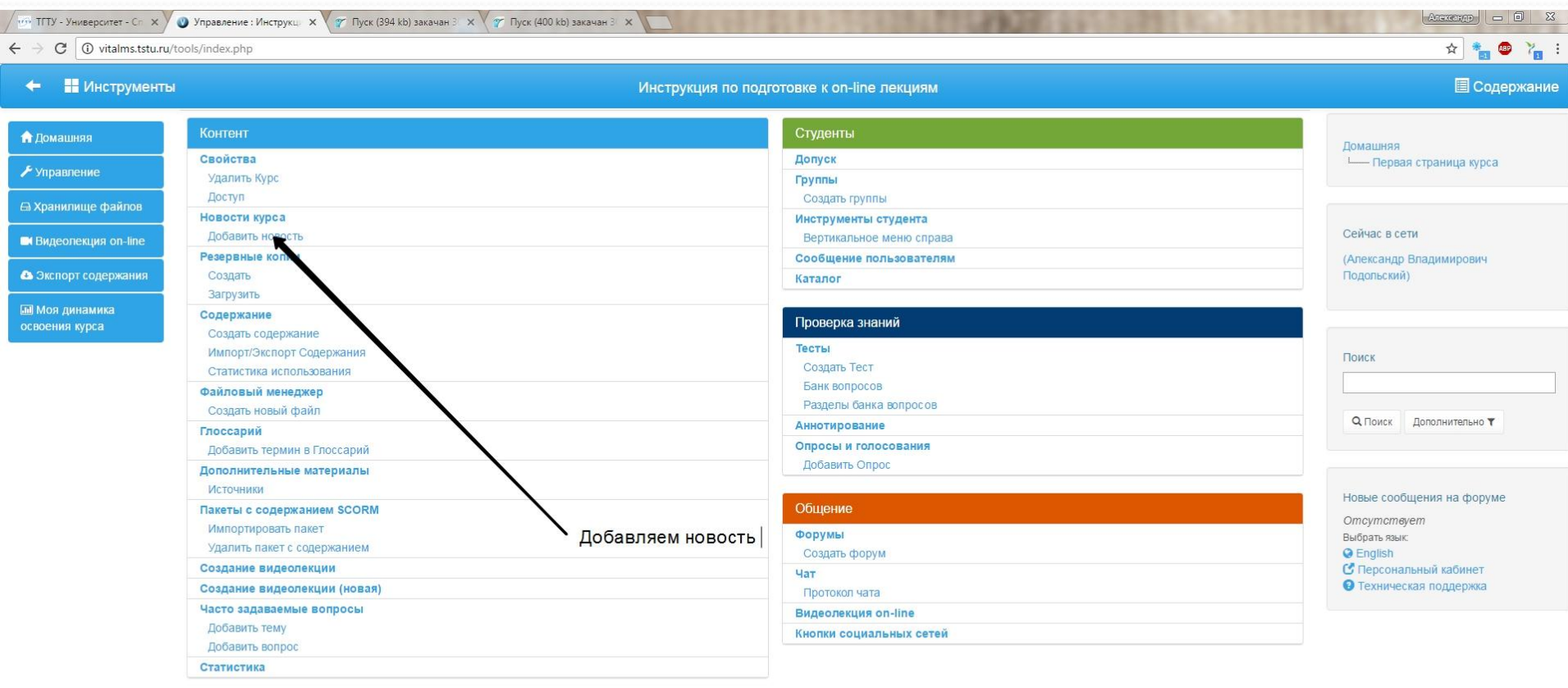

Показать все X

 $\widehat{\phantom{a}}$ 

RU \_ P \_ D (b) 10:16<br>30.03.2017

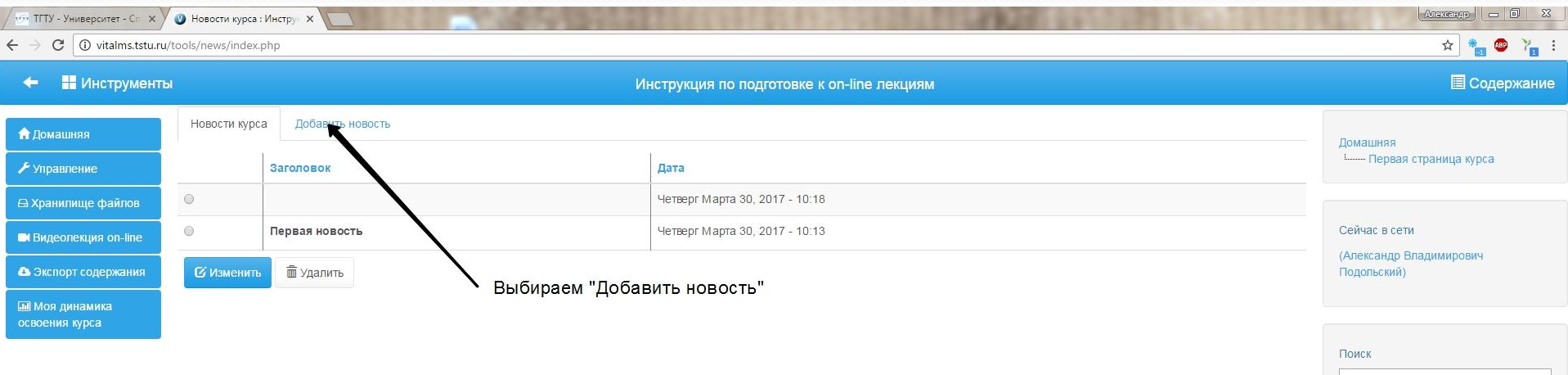

**Q** Поиск Дополнительно

#### Новые сообщения на форуме

Omcymcmeyem .<br>Выбрать язык: **O** English • Персональный кабинет • Техническая поддержка

 $\widehat{\phantom{a}}$ 

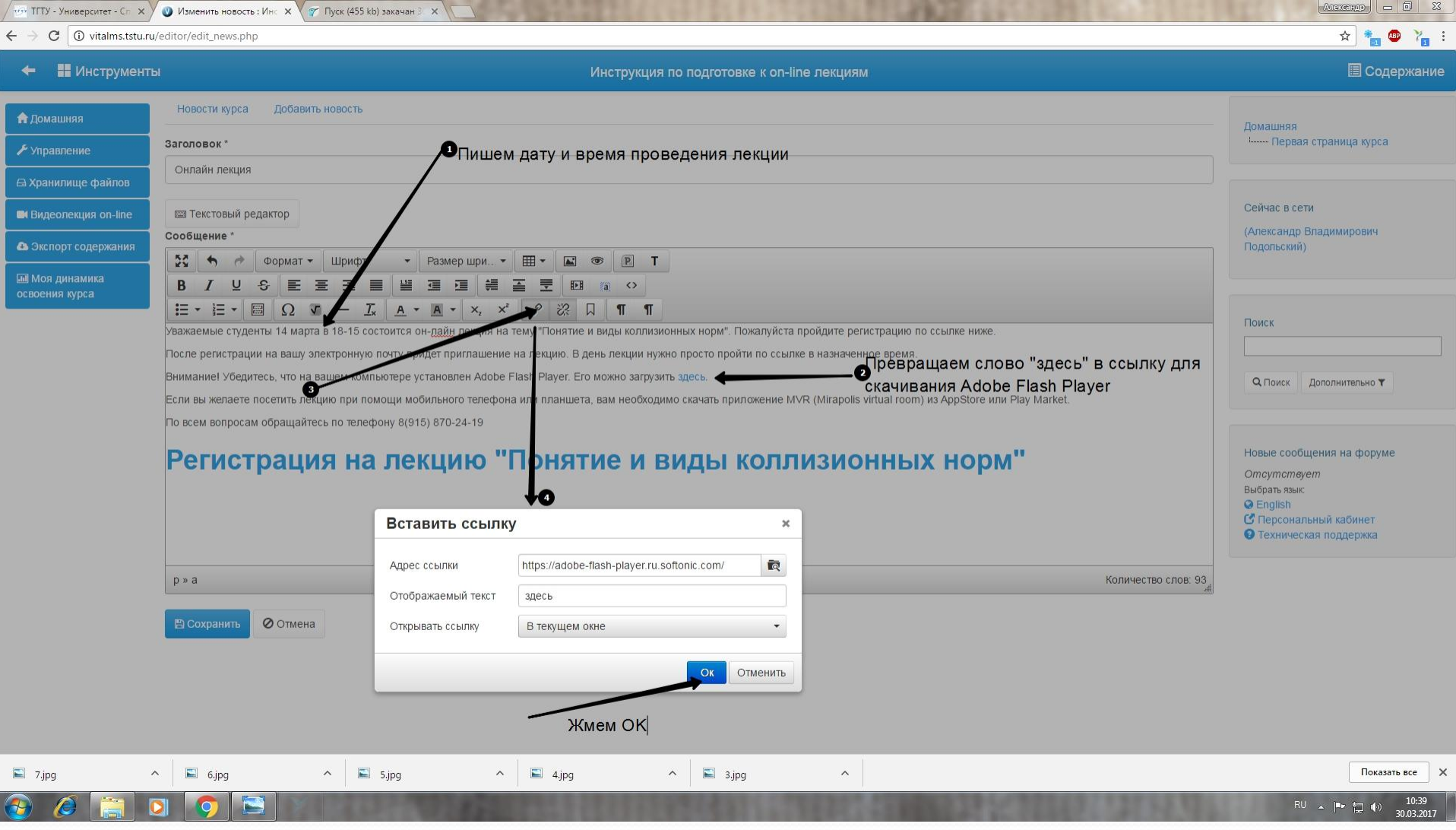

### 7. Создание новости об он-лайн лекции в курсе. (Шаг № 4 – см. слайд 10)

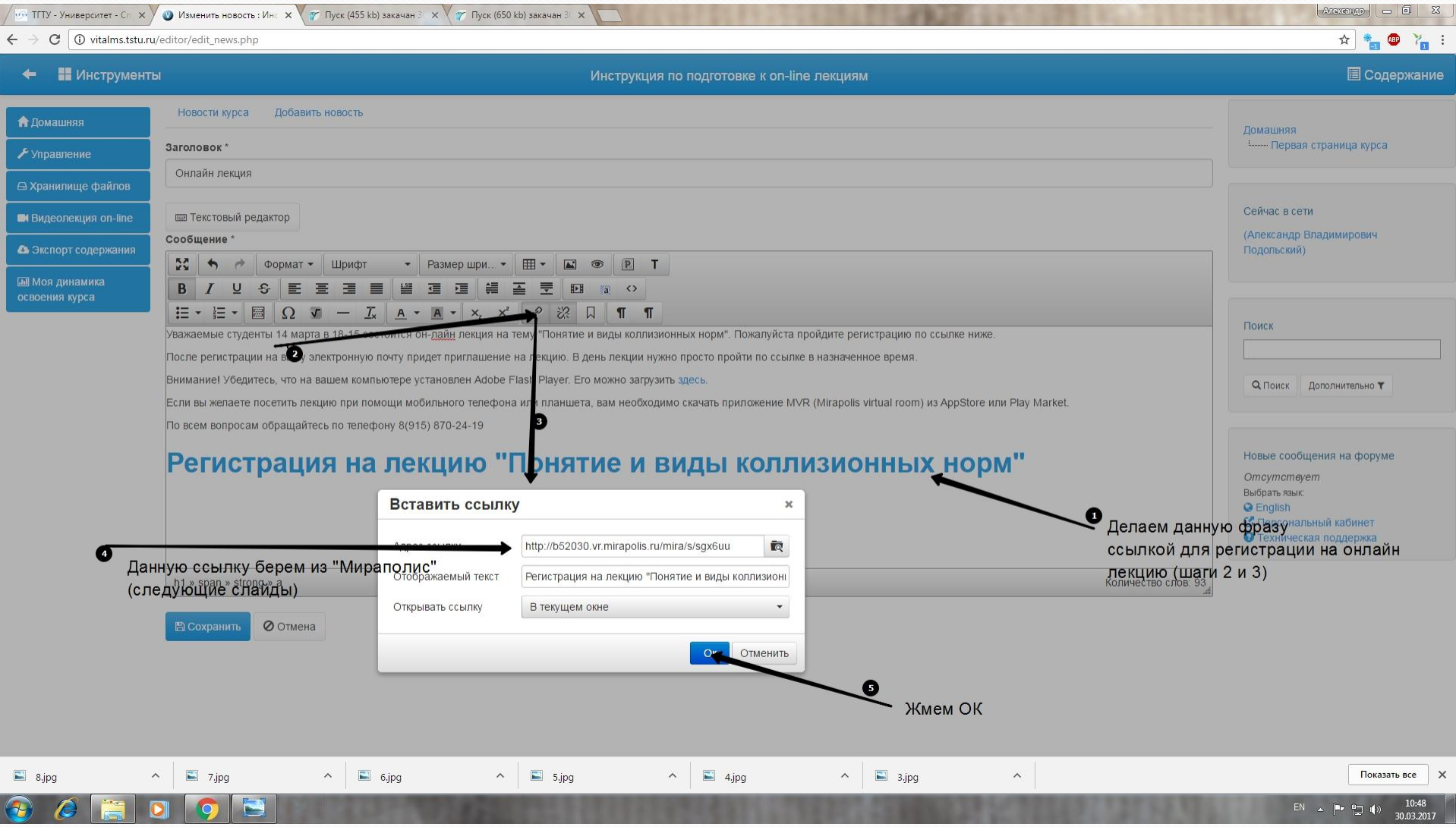

#### 8. Планируем лекцию в Mirapolis. Ссылка в личный кабиент http://b52030.vr.mirapolis.ru/mira/

 $\sim$   $\Box$  7.jpg

 $\sim$   $\Box$  6.jpg

 $\sim$   $\Box$  8.jpg

E

 $\begin{tabular}{|c|c|} \hline \quad & \end{tabular}$  9.jpg

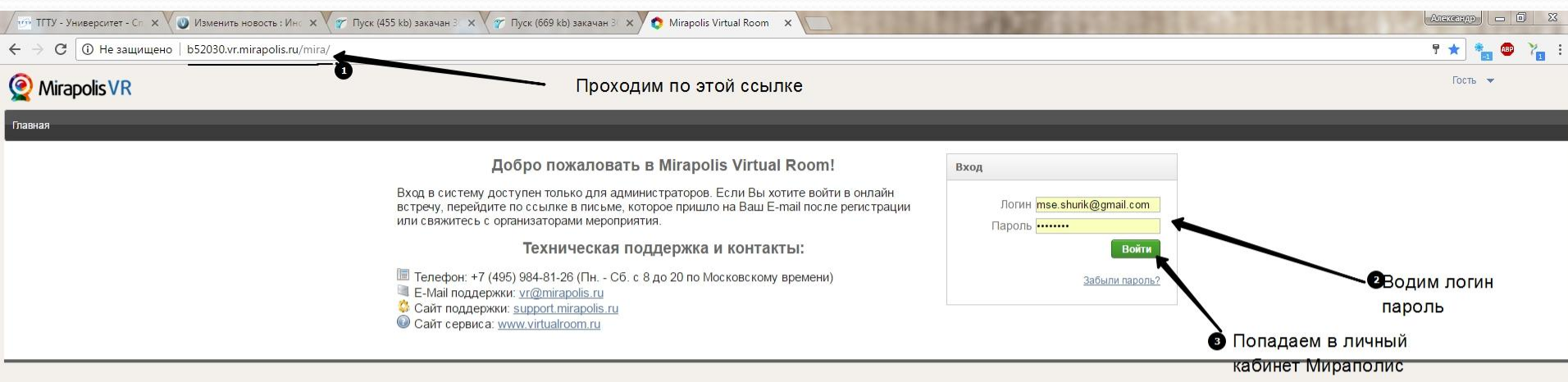

 $\sim$  5.jpg

 $\sim$   $\Box$  4.jpg

 $\begin{tabular}{|c|c|c|c|c|} \hline $\frown$ & $\frown$ & $\bar{3}$,} & \hline \end{tabular}$ 

 $\tilde{\kappa}$ 

Показать все X

#### 9. Планируем лекцию в Mirapolis.

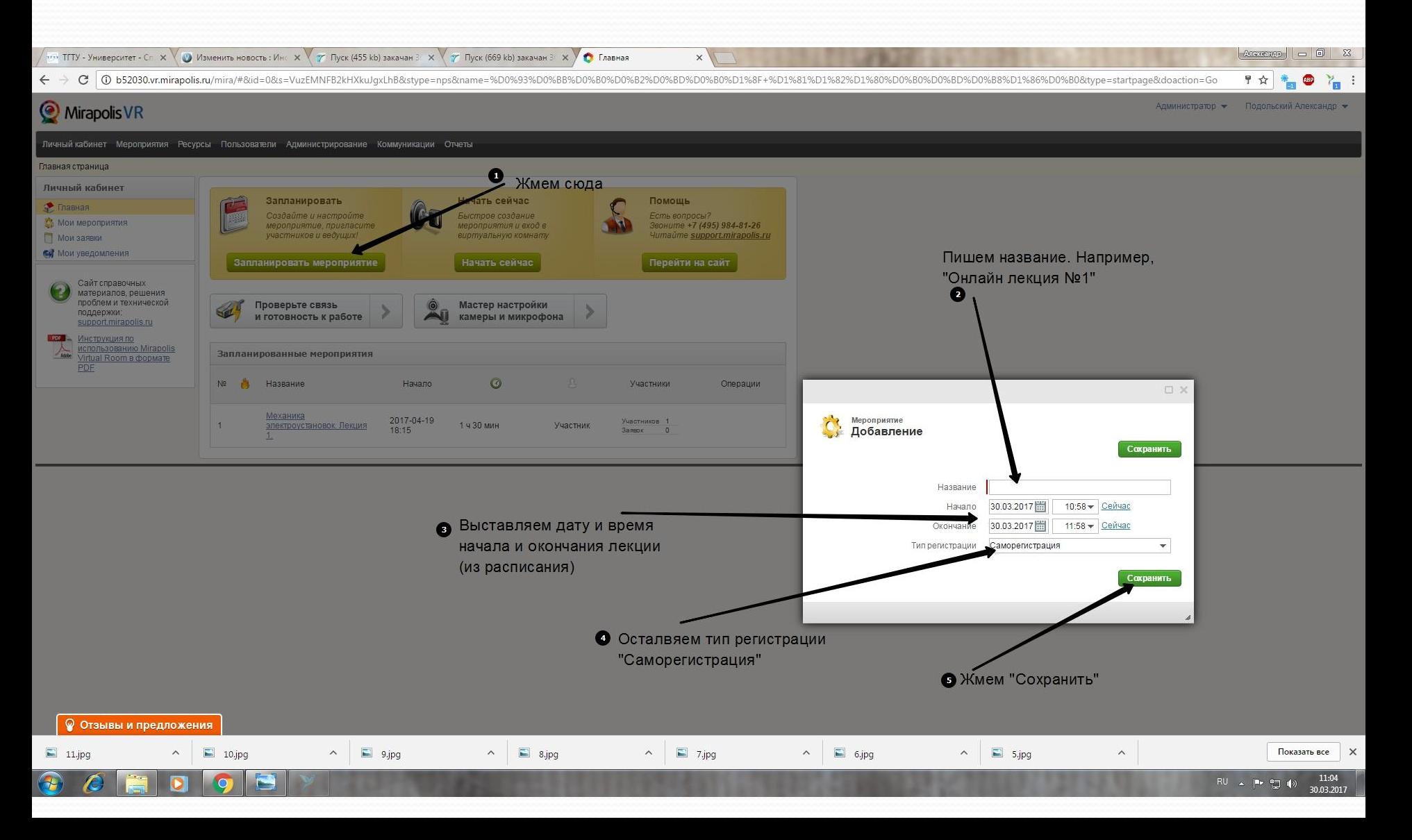

## 10. Планируем лекцию в Mirapolis.

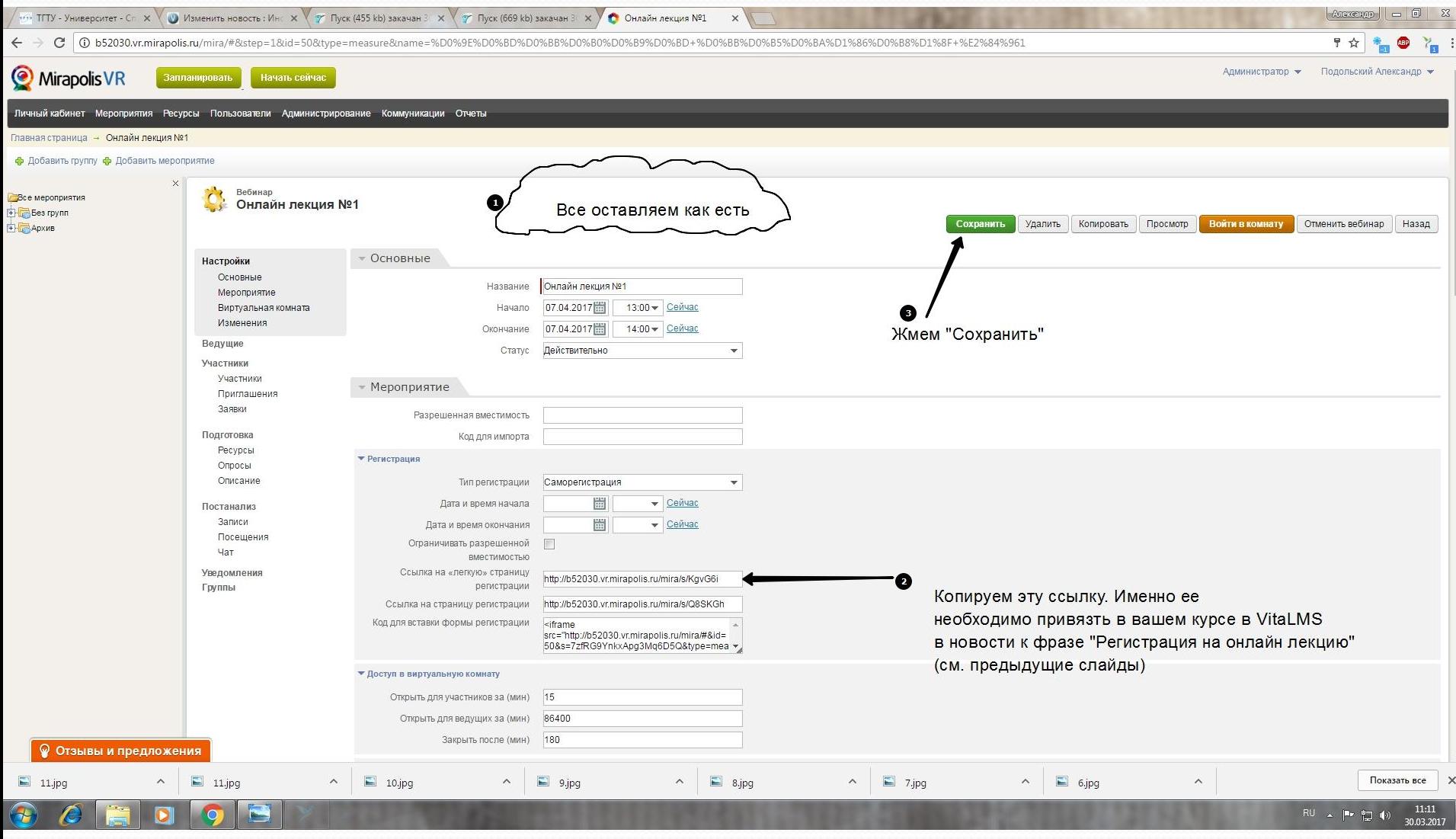

# Лекция запланирована!